Муниципальное бюджетное учреждение дополнительного образования города Новосибирска детская художественная школа №3 «Снегири» Преподаватель: Чесноков Александр Владимирович

### **Открытый урок**

# **по теме «Фонтанная заливка предметов в программе CorelDraw X7»**

### **(предмет «Компьютерная графика»)**

#### **Цель урока:**

- изучение возможностей инструмента «Фонтанная заливка» (градиентная заливка) программе CorelDraw X7.

#### **Задачи урока:**

- познакомить с возможностями инструмента «Фонтанная заливка» в программе CorelDraw X7

#### **Ход урока:**

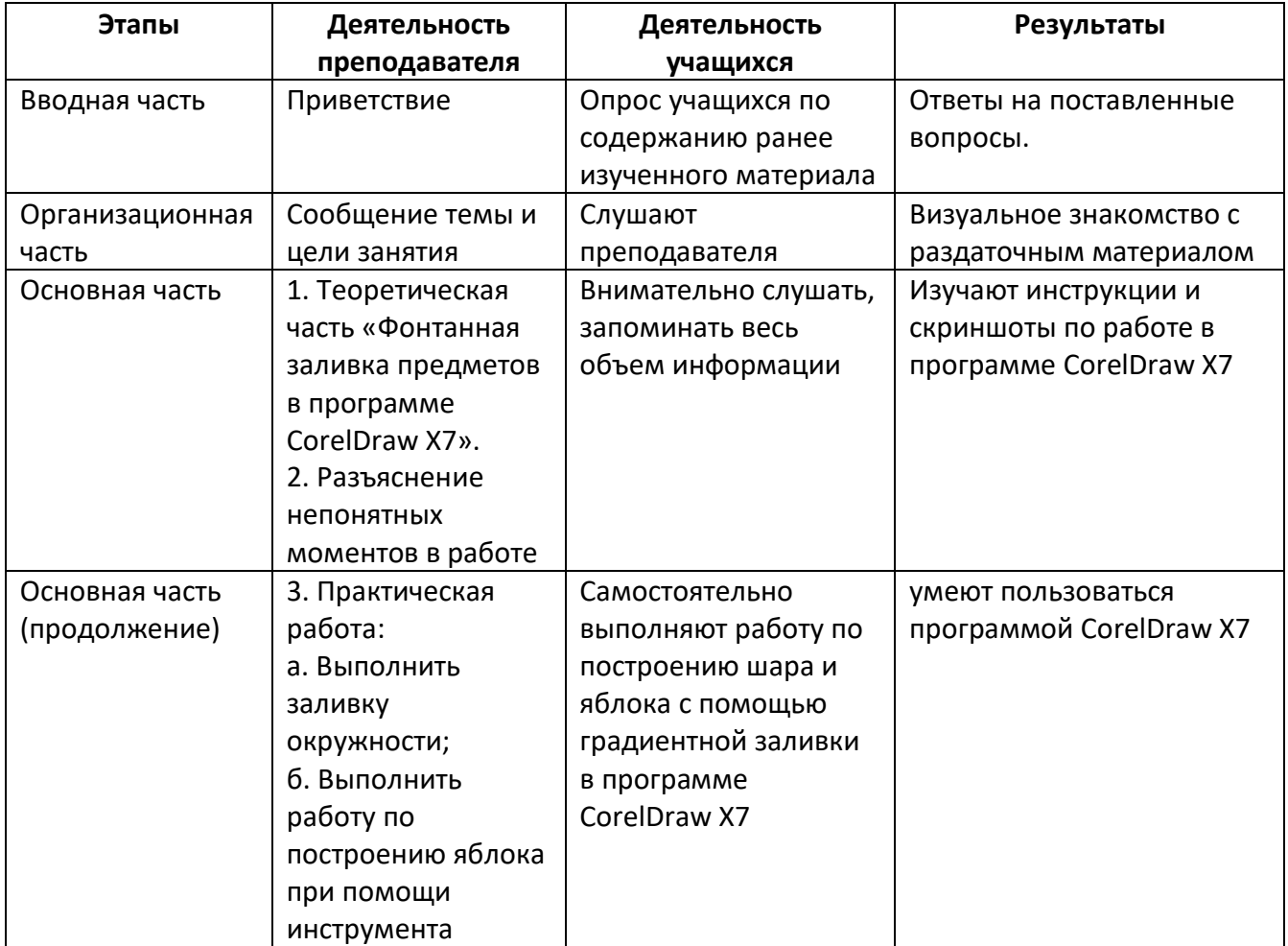

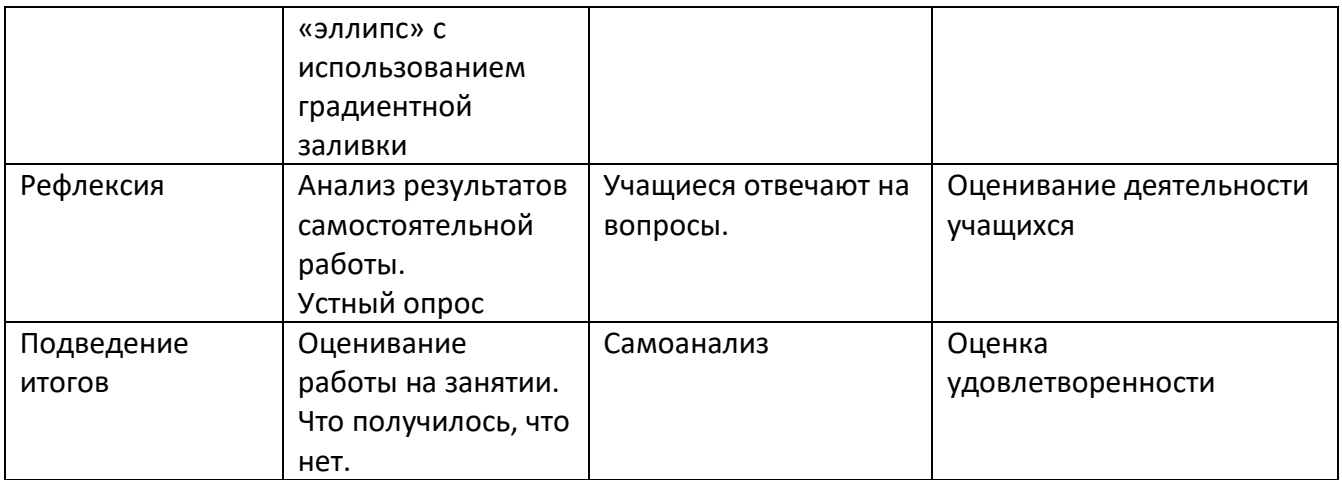

#### **ИНСТРУКЦИЯ**

### **ПО ТЕХНИКЕ БЕЗОПАСНОСТИ И ПРАВИЛАМ ПОВЕДЕНИЯ В КОМПЬЮТЕРНОМ КЛАССЕ ДЛЯ УЧАЩИХСЯ.**

#### **Общее положения:**

 К работе в компьютерном классе допускаются лица, ознакомленные с данной инструкцией по технике безопасности и правилам поведения.

 Работа учащихся в компьютерном классе разрешается только в присутствии преподавателя.

 Во время занятий посторонние лица могут находиться в классе только с разрешения преподавателя.

 Во время перерывов между занятиями проводится обязательное проветривание компьютерного кабинета с обязательным выходом учащихся из класса.

 Помните, что каждый ученик в ответе за состояние своего рабочего места и сохранность размещенного на нем оборудования.

#### **Перед началом работы необходимо:**

Убедиться в отсутствии видимых повреждений на рабочем месте;

 Разместить на столе необходимые принадлежности (тетради, ручки, инструкции) так, чтобы они не мешали работе на компьютере;

Принять правильною рабочую позу.

 Посмотреть на индикатор монитора и системного блока и определить, включён или выключен компьютер. Переместите мышь, если компьютер находится в энергосберегающем состоянии или включить монитор, если он был выключен.

#### **При работе в компьютерном классе категорически запрещается:**

- Находиться в классе в верхней одежде;
- Класть одежду и сумки на столы;
- Находиться в классе с напитками и едой;
- Располагаться сбоку или сзади от включенного монитора;

 Присоединять или отсоединять кабели, трогать разъемы, провода и розетки;

- Передвигать компьютеры и мониторы;
- Открывать системный блок;
- Включать и выключать компьютеры самостоятельно.

 Пытаться самостоятельно устранять неисправности в работе аппаратуры;

 Перекрывать вентиляционные отверстия на системном блоке и мониторе;

Ударять по клавиатуре, нажимать бесцельно на клавиши;

 Класть книги, тетради и другие вещи на клавиатуру, монитор и системный блок;

- Удалять и перемещать чужие файлы;
- Приносить и запускать компьютерные игры.

### **Находясь в компьютерном классе, учащиеся обязаны:**

- Соблюдать тишину и порядок;
- Выполнять требования преподавателя;
- Находясь в сети работать только под своим именем и паролем;
- Соблюдать режим работы (согласно п. 9.4.2. Санитарных правил и норм);

 При появлении рези в глазах, резком ухудшении видимости, невозможности сфокусировать взгляд или навести его на резкость, появления боли в пальцах и кистях рук, усиления сердцебиения немедленно покинуть рабочее место, сообщить о происшедшем преподавателю и обратиться к врачу;

 После окончания работы завершить все активные программы и корректно выключить компьютер;

Оставить рабочее место чистым.

### **Работая за компьютером, необходимо соблюдать правила:**

- Расстояние от экрана до глаз 50 70 см (расстояние вытянутой руки);
	- Вертикально прямая спина;
	- Плечи опущены и расслаблены;
	- Ноги на полу и не скрещены;
	- Локти, запястья и кисти рук на одном уровне;

 Локтевые, тазобедренные, коленные, голеностопные суставы под прямым углом.

### **Требования безопасности в аварийных ситуациях:**

 При появлении программных ошибок или сбоях оборудования ученик должен немедленно обратиться к преподавателю (системному администратору).

 При появлении запаха гари, необычного звука немедленно прекратить работу, и сообщить преподавателю (системному администратору).

### **Раздаточный материал**

 $\mathbb{R}^n$ (あたまにどん)

Установка на панель задач окна настройки цвета однородной заливки

Работа в окне настройки цвета однородной заливки

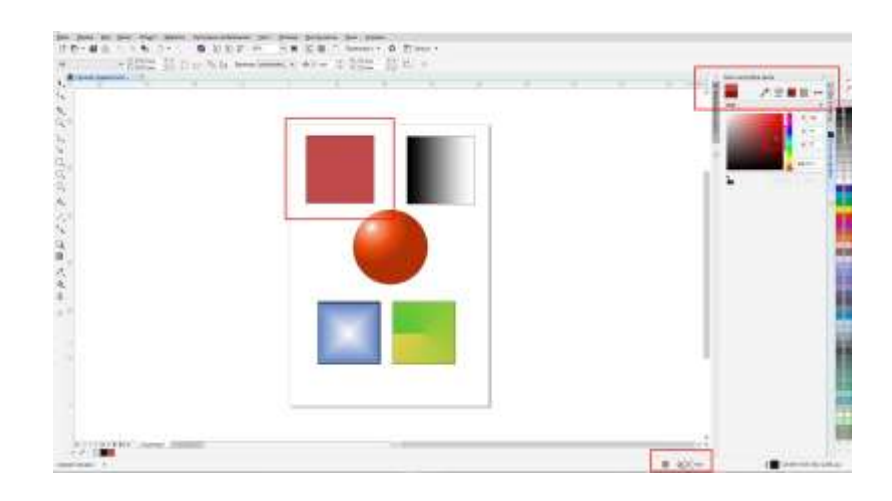

Второй вариант открытия окна настройки цвета однородной заливки

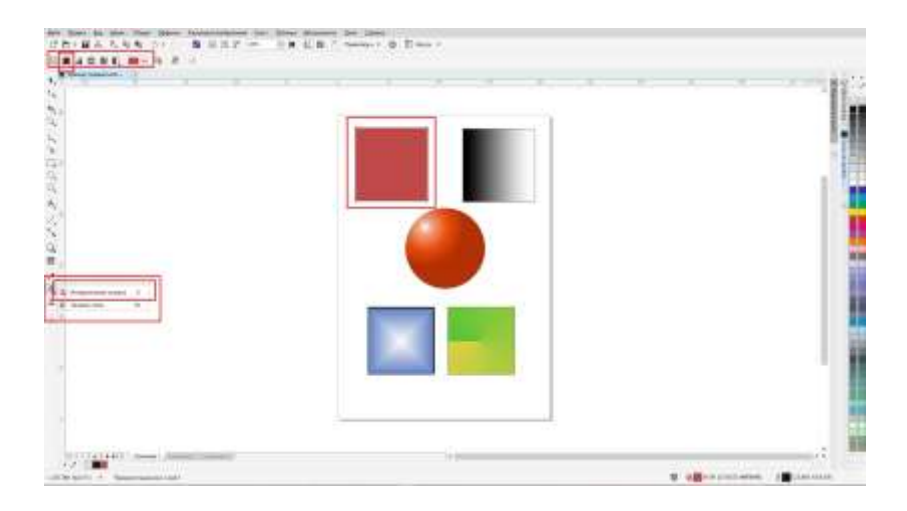

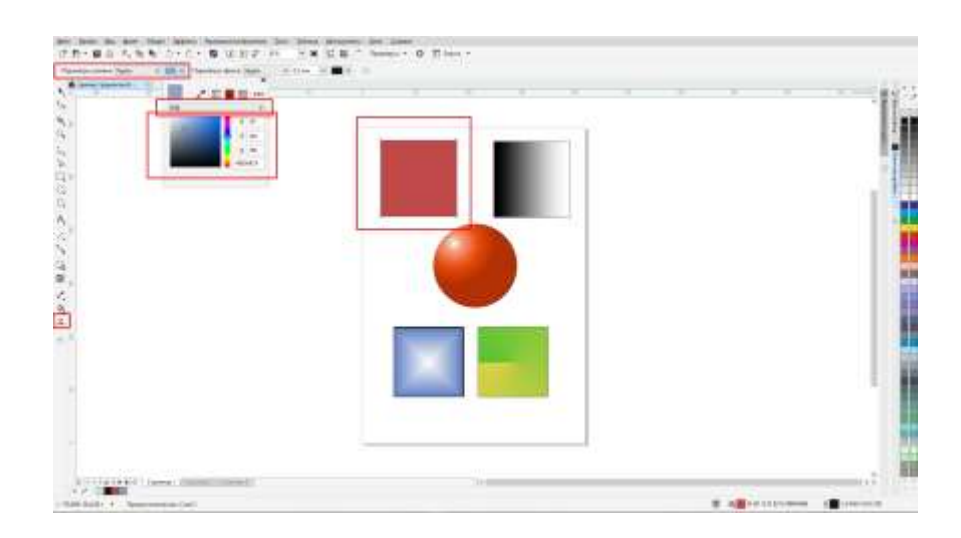

### Панель свойств настройки цвета однородной заливки

Работа с панелью свойств фонтанной заливки (линейный градиент)

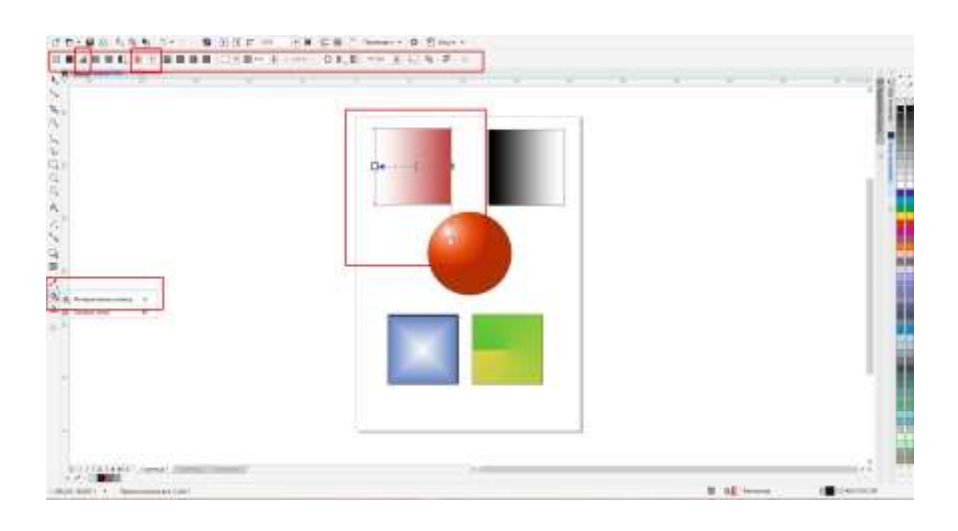

Работа с панелью свойств фонтанной заливки (заливка узором)

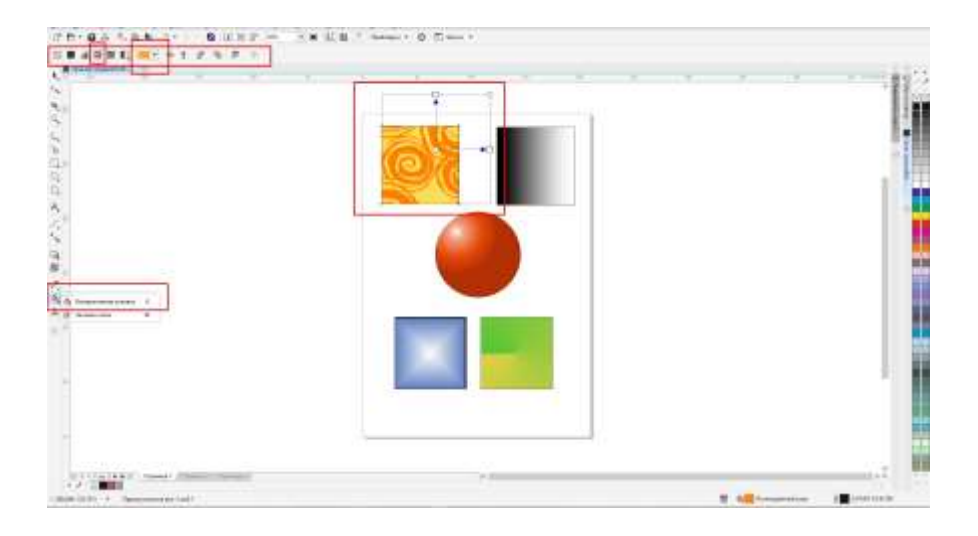

Работа с панелью свойств фонтанной заливки (заливка текстурой)

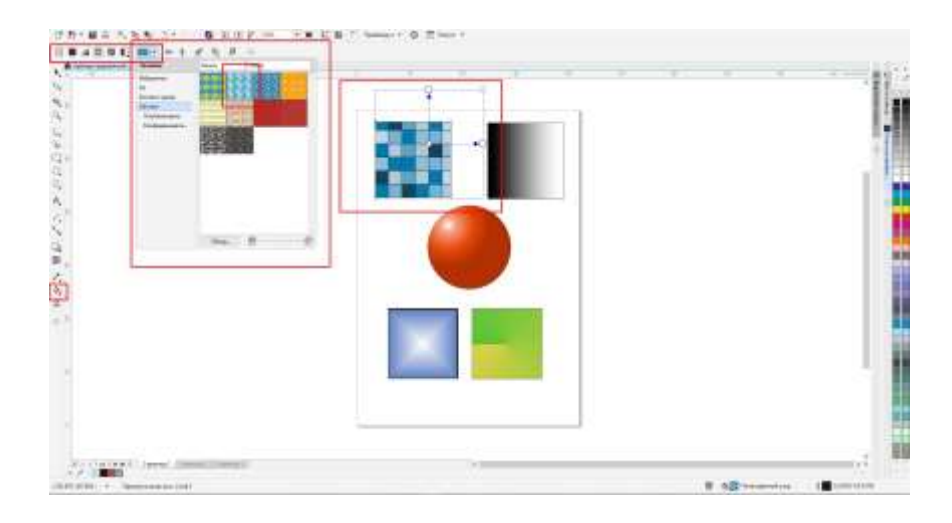

Работа с панелью свойств фонтанной заливки (линейный градиент)

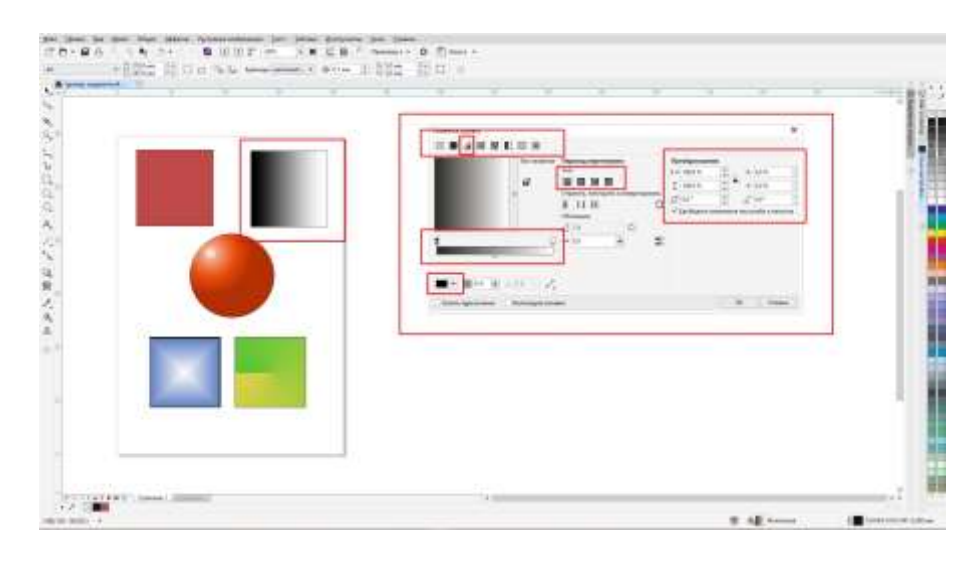

Работа с панелью свойств фонтанной заливки (линейный градиент)

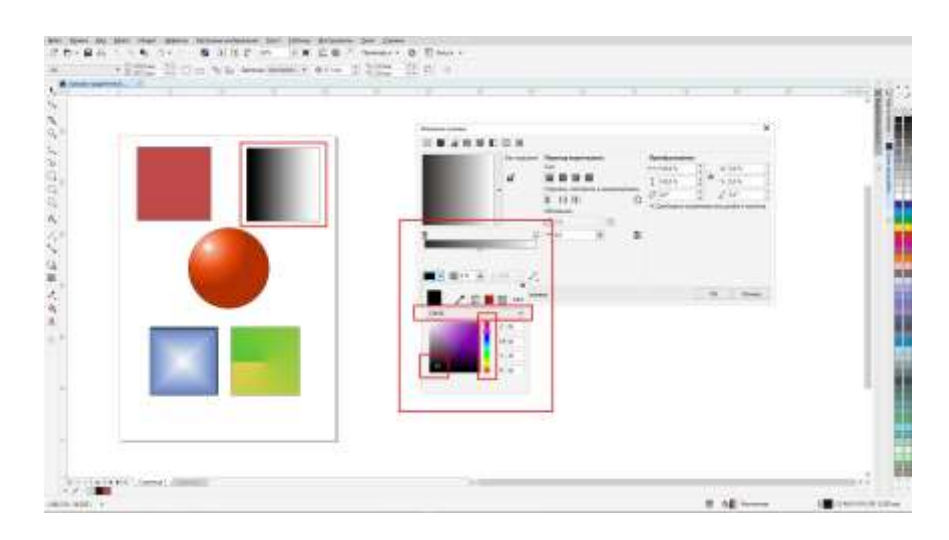

Работа с панелью свойств фонтанной заливки (радиальный градиент)

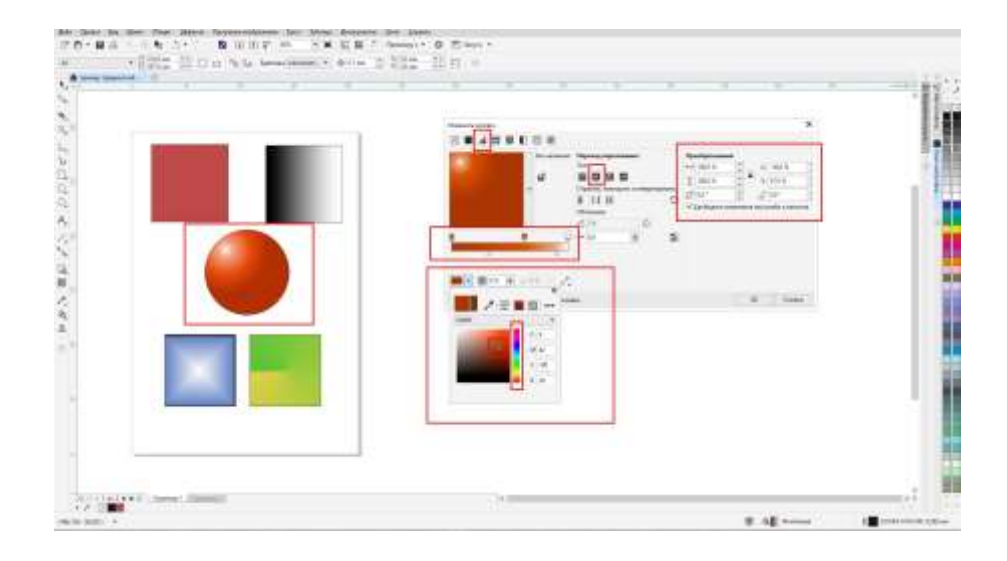

Работа с панелью свойств фонтанной заливки (конический градиент)

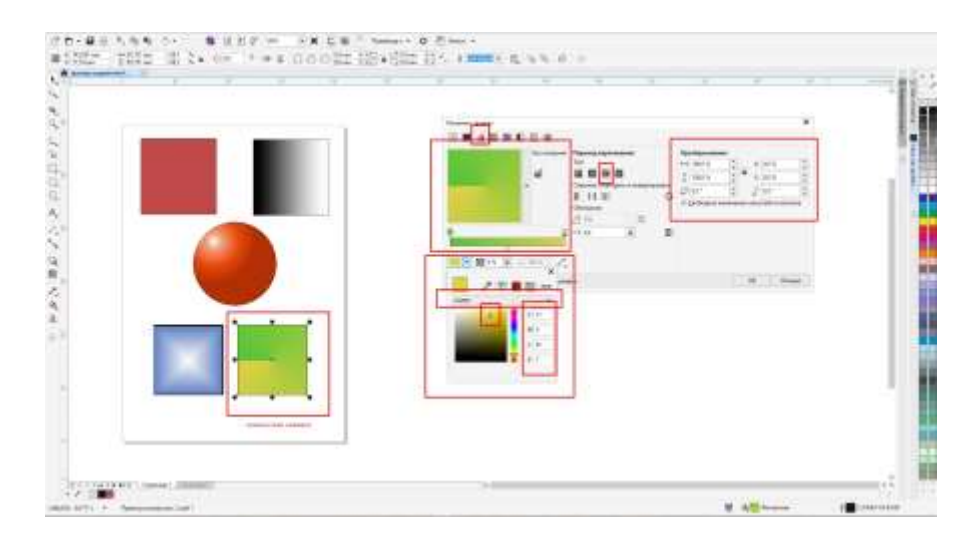

Работа с панелью свойств фонтанной заливки (прямоугольный

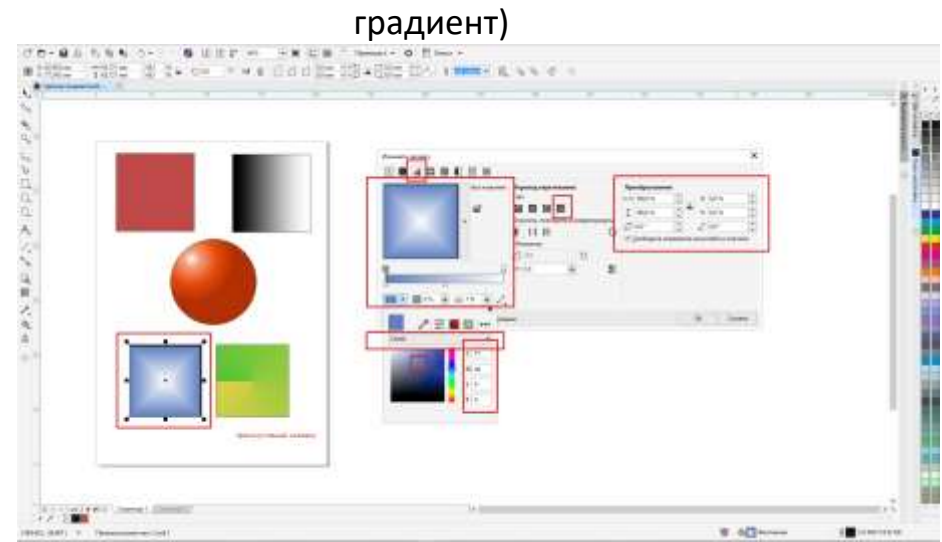

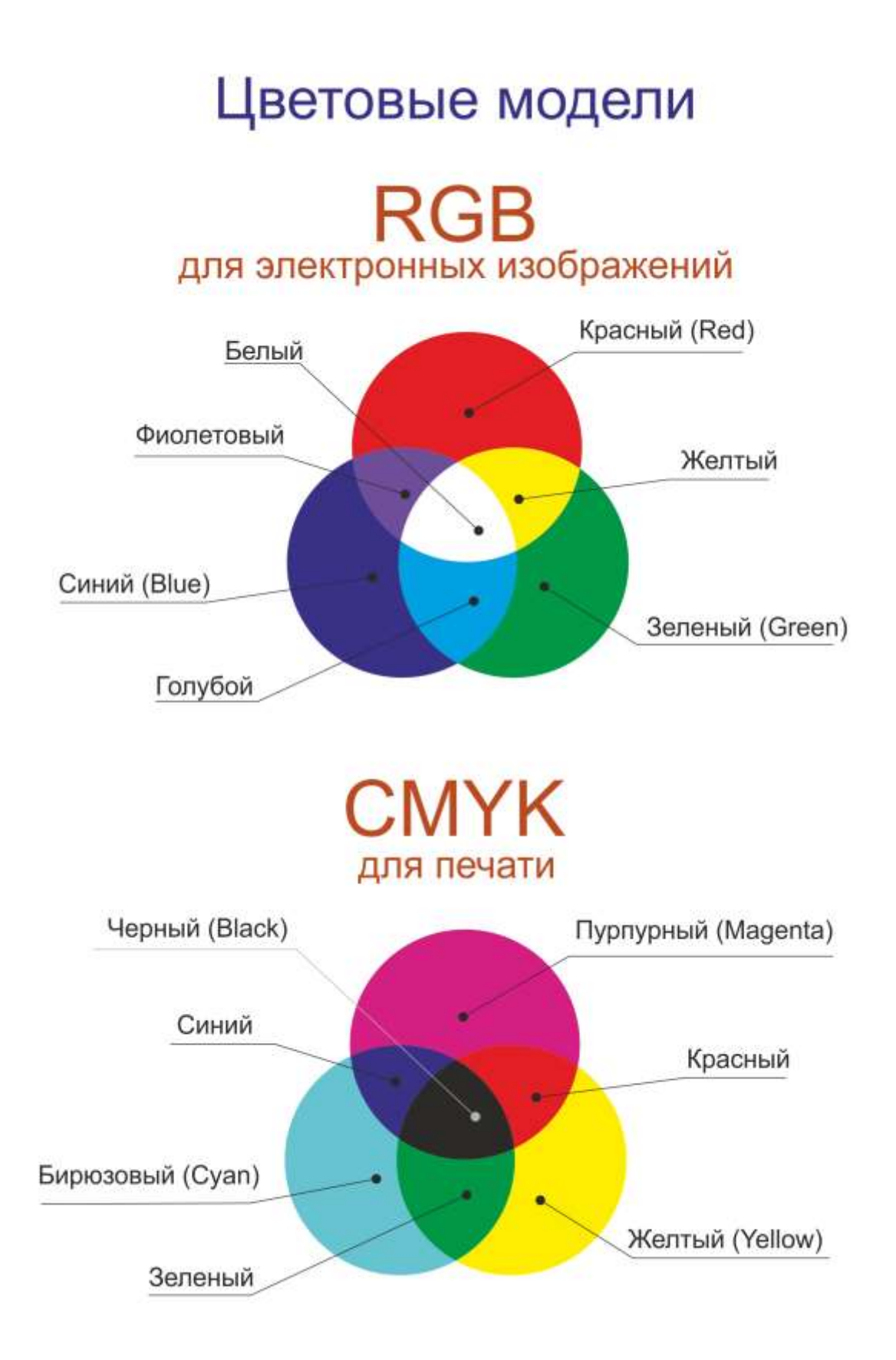

#### **Горячие клавиши**

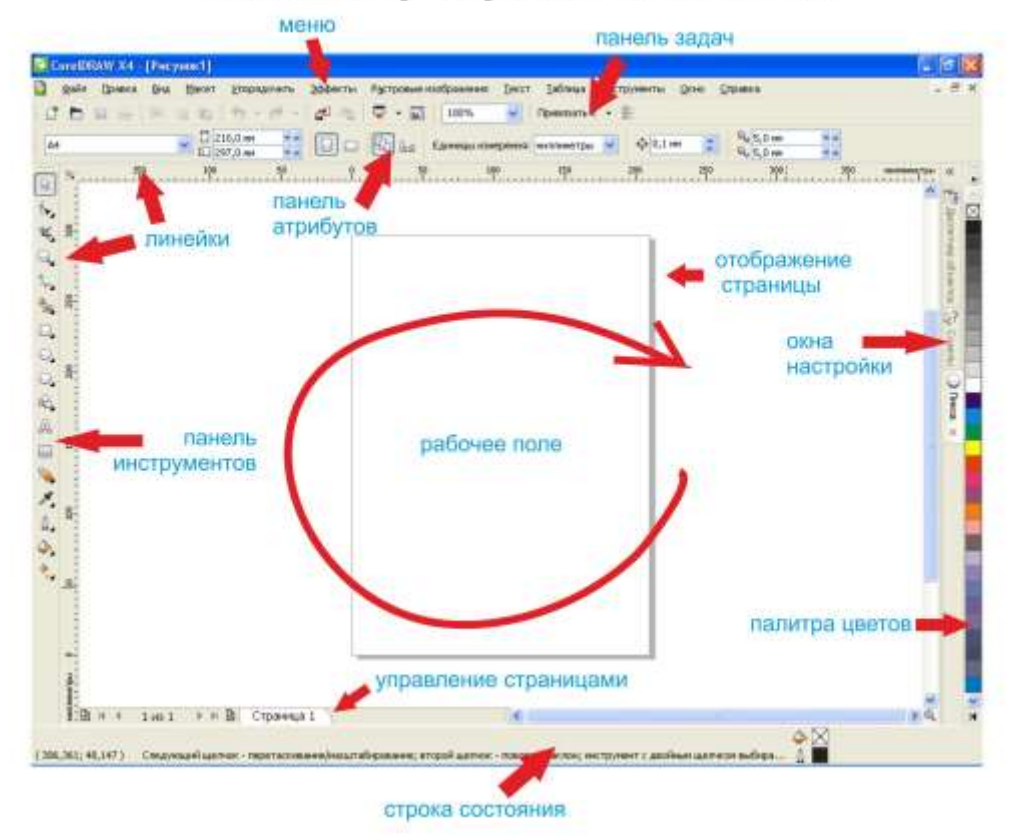

#### Рабочее пространство CorelDraw

#### 6. Горячие клавиши вызова инструментов

F11 Заполнение выделенных объектов градиентной заливкой (открываем окно град. заливки) F10 Переход к инструменту Shape

F12 Открытие диалогового окна Outline Pen для настройки контура объекта

Shift+F12 Открытие окна Outline Color для изменения заливки выделенных объектов

А Переход к инструменту Spiral Tool для создания спиралей

D Переход к инструменту Graph Paper Tool для разлиновки листа

F6 Переход к инструменту Rectangle Tool

F7 Переход к инструменту Ellipse Tool

F8 Переход к инструменту Text Tool

G Заполнение выделенных объектов градиентной заливкой

I Применение к выделенной кривой эффектов Artistic Media Tool

M Заполнение выделенных объектов Mesh-заливкой

X Удаление части объекта, или разделение его

У Создание многоугольника

Н Включение режима просмотра изображения с помощью инструмента "рука"

N Включение режима просмотра с помощью окна просмотра изображения

F2 Увеличение выделенной области до размеров экрана

F4 Максимальное увеличение всех объектов на странице

Shift+F2 Максимальное увеличение выделенных объектов

Shift+F4 Ориентация изображения относительно печатной страницы

**F9 Просмотр рабочей области документа в полноэкранном режиме** 

#### **Основные инструменты**

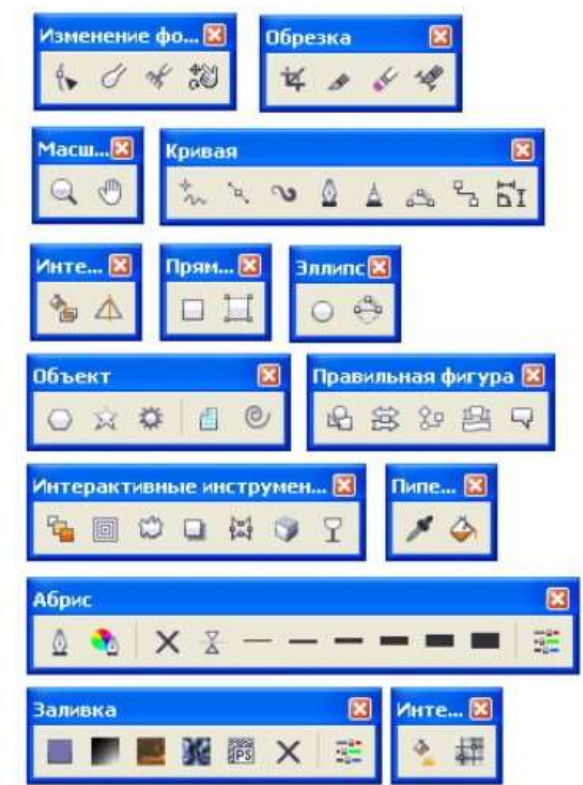

#### указатель

- $\langle \bullet \rangle$ изменение формы
	- обрезка \*

 $\boxed{R}$ 

- $\mathbb{Q}$ масштабирование
	- $\stackrel{\scriptscriptstyle +}{\scriptscriptstyle \sim}$ рисование
- <sup>o</sup>r интеллектуальная заливка
	- прямоугольник  $\Box$ 
		- $\odot$ эллипс
	- многоугольные объекты  $\bigcirc$ 
		- готовые фигуры  $\mathbb{Q}_2$ 
			- набор текста  $\mathbb{A}$
		- рисование таблиц  $\qquad \qquad \Box$ 
			- $\mathbf{q}_i$ эффекты
				- $\mathcal{S}_{\mathbf{z}}$ пипетка
				- обводка  $\mathbb{Q}_\bullet$
				- $\ddot{\bullet}$ заливка
	- $\Phi_{\mu\nu}$ интерактивная заливка

## **Практическая работа учащихся**

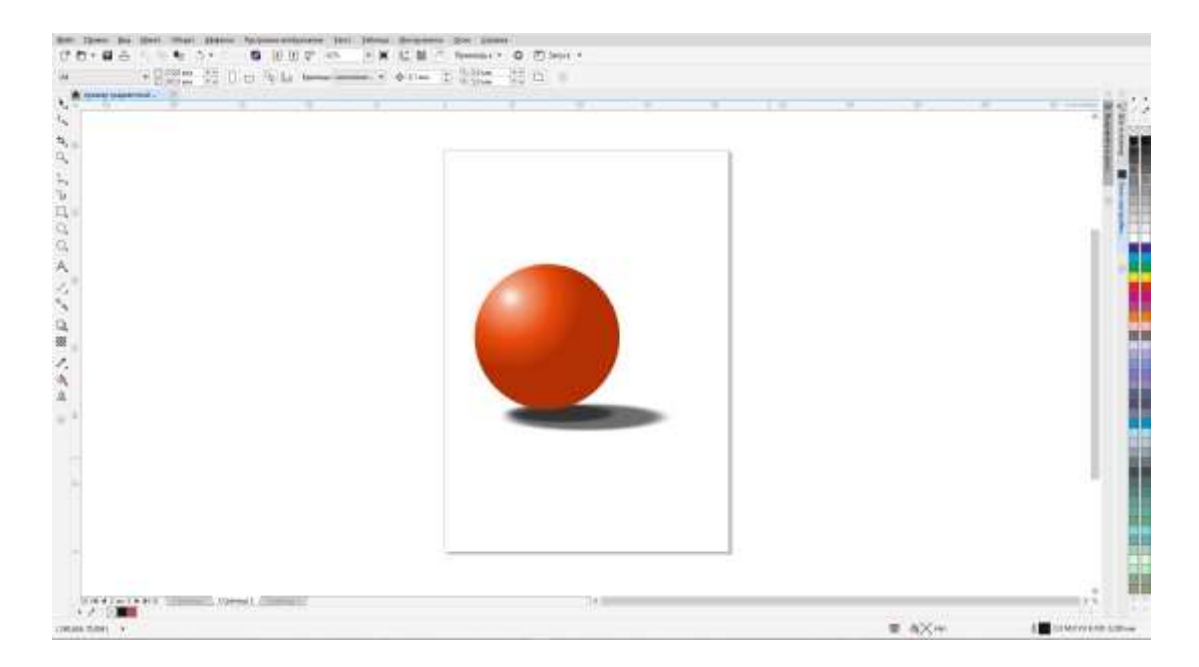

#### Заливка окружности радиальным градиентом

Построение яблока с помощью инструмента «эллипс» и сложной градиентной радиальной заливки

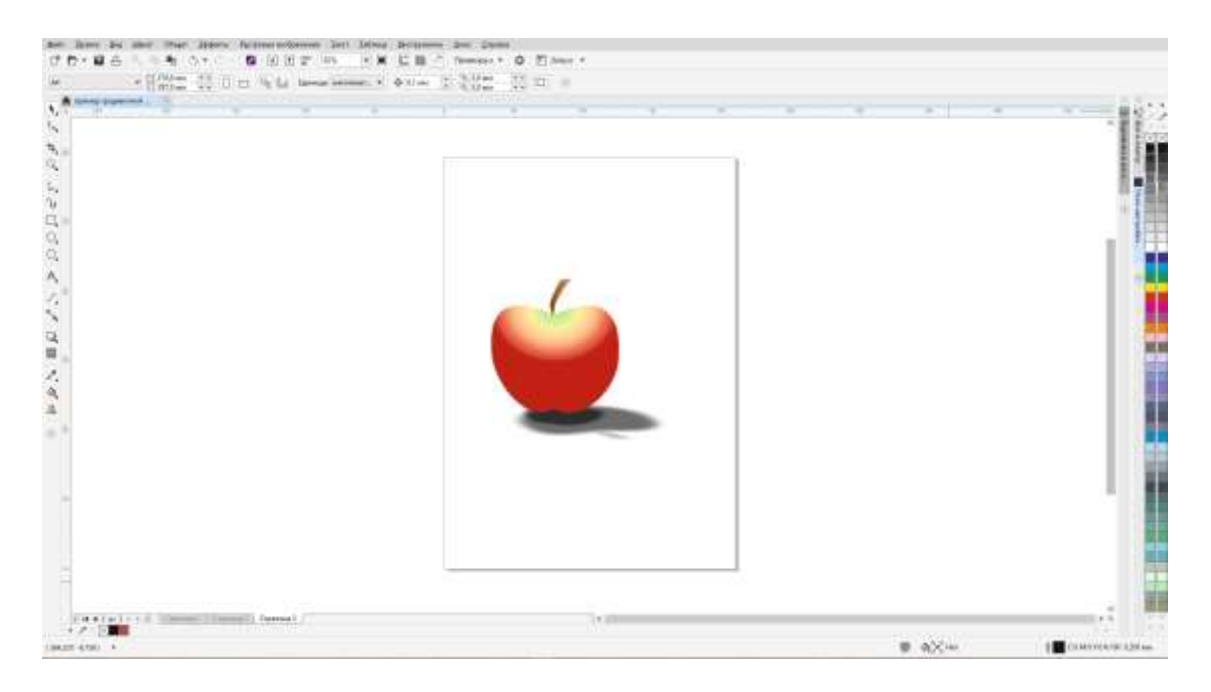

#### **Заключительное слово**

В настоящее время компьютер прочно вошел в жизнь каждого из нас. И наше будущее, несомненно, будет связано с ним всё больше и больше. Всеобщая компьютеризация информационного процесса сейчас предъявляет новые требования и навыки, необходимые человеку. На работе – чтобы его приняли, и он мог успешно справляться с делом, в учебе – дети получают знания, используя новые способы доступа к знаниям.

Сегодня использование компьютера в обучении и развитии детей является не просто необходимостью, а возможностью подготовить их к жизни и работе в информационном обществе. В отличие от обычных технических средств обучения информационно-коммуникативные технологии позволяют не только насытить ребенка большим количеством готовых, строго отобранных, соответствующим образом организованных знаний, но и развить интеллектуальные, творческие способности.

В данном уроке поставленные цели и задачи выполнены полностью, учащиеся усвоили данный материал и выполнили практические задания.

# **Список использованной литературы**

Фрейзер Т., Бэнкс А. Цвет в дизайне. Мастер - класс